# Praktisk programmering

**Daniel Workinn [2012-09-07] workinn@kth.se Introduktionskurs i datateknik, II1310**

# **Sammanfattning**

Rapporten sammanfattas enklast med ett par substantiv. Lego-robotar, par-programmering, NXC, laser. Vad mer behöver sägas?

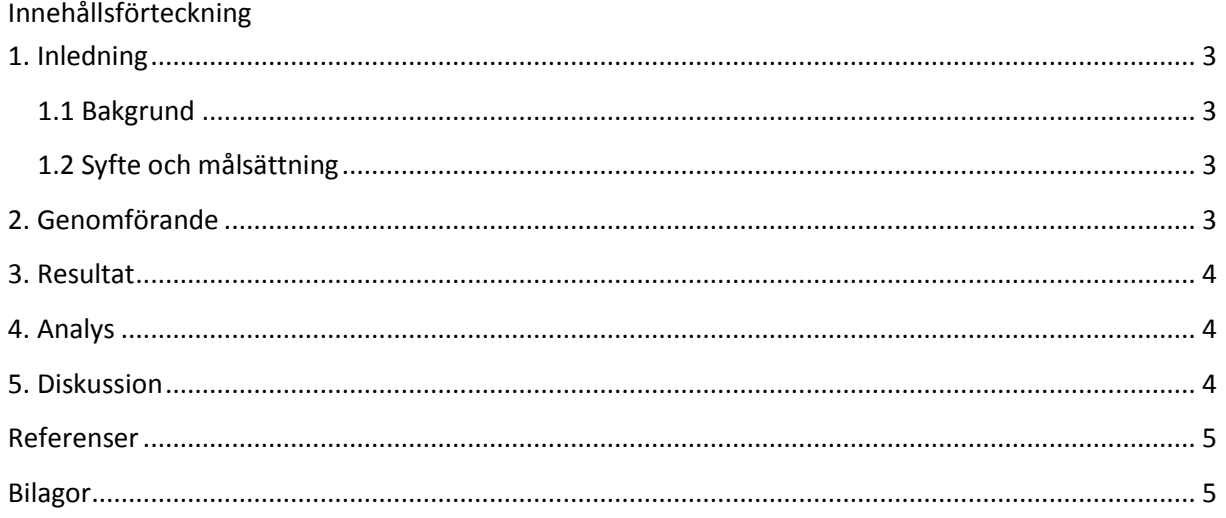

## <span id="page-2-0"></span>1. **Inledning**

Roboten har ett uppdrag. Den ska följa linjen. Men något har gått fel. Den följer inte linjen. Nu är det vårt jobb som ingenjörer att se till att hårdvaran gör som den ska genom att manipulera mjukvaran. Laborationen kommer bestå utav vilda LEGO Mindstorm robotar utrustade med lasrar som löper amok, par-programmering, partnerskap och lojalitet som sätts på prov när vi ställs inför den största, och första, utmaning hittills.

Det är vinna eller försvinna som gäller, robotarna måste fungera efter laborationen!

#### <span id="page-2-1"></span>**1.1 Bakgrund**

Huvuddelen utav laborationen gick ut på att programmera en robot så att den följde en svart linje. Den gjorde det genom en laser som kände av hur ljus golvet var. När den åkt klart banan så körde roboten in i väggen och ett meddelande skulle då visas på displayen samt en ljudsignal spelas. Utförandet av detta gjordes i par. Det berodde till mesta dels på grund av att vi skulle få förspörja par-programmering, men också för att kunna diskutera logiska problem som uppstod. Sammarbete och par-programmering är två saker som kommer återkomma under hela vår utbildning och att lära sig det underlättar uppgifter en hel del.

#### <span id="page-2-2"></span>**1.2 Syfte och målsättning**

Syftet med laborationen är att utsätta alla deltagare för programmering, logiskt tänkande och parprogrammering. Målet är att klara uppgiften, som finns beskriven i bakgrund, men även att alla ska lära sig något nytt.

<span id="page-2-3"></span>Syftet med den här rapporten är att liknande. Alla ska lära sig skriva en vetenskaplig rapport.

## **2. Genomförande**

Läs det första tjugo sidorna utav Lab-PM noggrant, resterande sidor är mindre relevant för just denna laboration. Efter genomgång utav Lab-PM ska programvaran hämtas från BILDA's hemsida [\(https://bilda.kth.se/courseId/8498\)](https://bilda.kth.se/courseId/8498). Den finns under Kursmaterial. Filen som hämtas är en .zip-fil, närmare bestämt BricxCC.zip, vilket innebär att den behöver packas upp m.h.a. förslagsvis WinRAR. När filen är uppackad är det bara att köra .exe filen och programmet startar.

Hämta sedan programkoden som ska undersökas från BILDA's hemsida återigen (kursmaterial). Filen heter linefollower.nxc. Öppna sedan filen och kopiera över programkoden till BRIX.

Hämta sedan den sista filen som behövs. Nämligen drivrutiner till LEGO Mindstorms-roboten. Dessa finner man genom google.

Nu är det dags för att granska koden och diskutera med given partner kring eventuella fel. När koden är färdigdiskuterad och blivit granskad så är det god tid att påbörja par-programmeringen. Detta görs genom att ena partnern skriver kod medan den andre granskar vad som skrivs och kommer med förslag. Byt sedan roller efter trettio minuter.

När uppgiften tros vara löst så laddas programmet ner till LEGO Mindstorms-roboten och testkörs på banan.

Om uppgiften är löst är man klar, annars är det tillbaka till datorn och koden.

#### <span id="page-3-0"></span>**3. Resultat**

Laborationen slutfördes fullständigt. Uppgiften löstes och alla frågor besvarades. Ändringar i koden redovisas genom följande tabell:

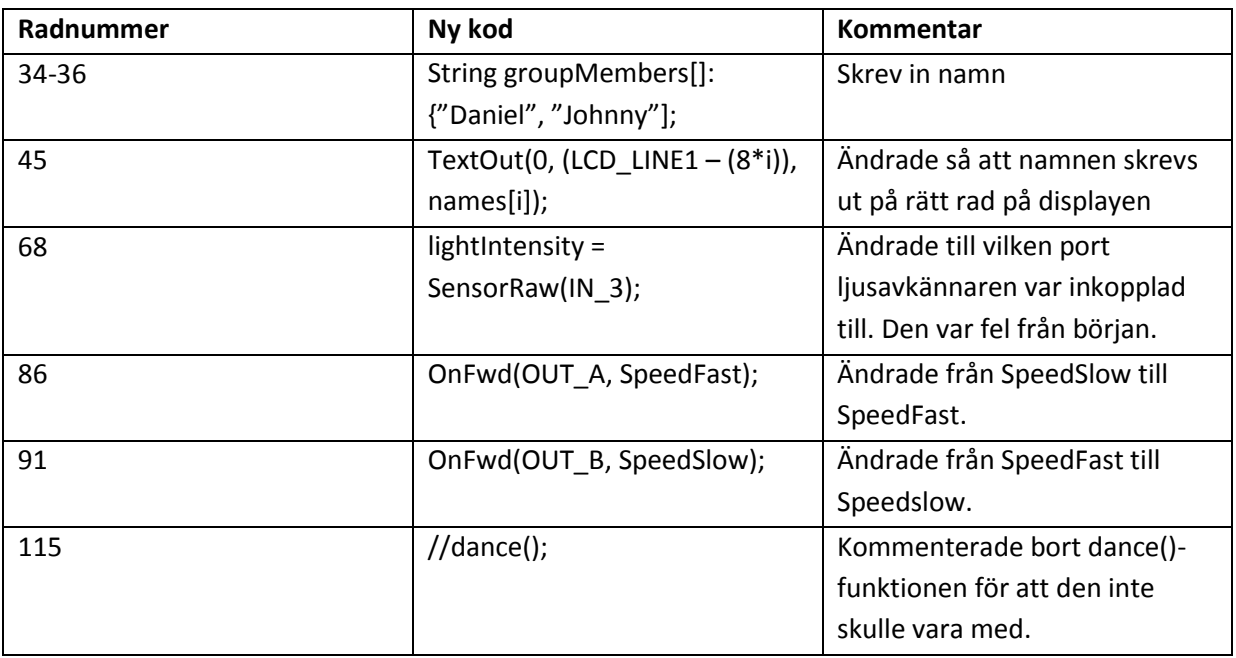

## <span id="page-3-1"></span>**4. Analys**

Både jag och min partner hade programmerat lite innan så att granska koden och följa med i de logiska resonemangen var inga problem. Just det här språket hade ingen av oss använt och vissa funktioner var lite förvirrande.

Överlag gick laborationen bra. Vi löste det logiska problemet angående hur roboten skulle hålla sig på linjen väldigt fort. Men vi missade en mindre detalj, nämligen rad nummer 68, där ljus-avkännaren var kopplad till fel port. Men efter vi korrigerade det så fungerade roboten perfekt.

## <span id="page-3-2"></span>**5. Diskussion**

Laborationens syfte var att få se kod, testa programmera och prova på par-programmering. Målet var självklart att slutföra uppgiften.

Jag har lärt mig mycket kring par-programmering och hur det är mycket mer effektivt än att sitta två personer på två separata datorer och försöka arbeta tillsammans. Fel upptäcktes direkt utav någon av oss och vi kunde lägga mycket mer energi på de logiska funktionerna, vilket är själva uppgiften. Så par-programmering är något jag kommer ta med mig till framtida studier och kanske till och med yrke.

Programvaran NXC var ganska rolig och lätt. Det är nog en bra idé att introducera studenter till programmering med något som ändå är så praktiskt som NXC-programmering (io.m. att man testar sin robot och får ett synligt resultat).

#### <span id="page-4-0"></span>**Referenser**

#### Labb-PM [http://bricxcc.sourceforge.net](http://bricxcc.sourceforge.net/)

# <span id="page-4-1"></span>**Bilagor**

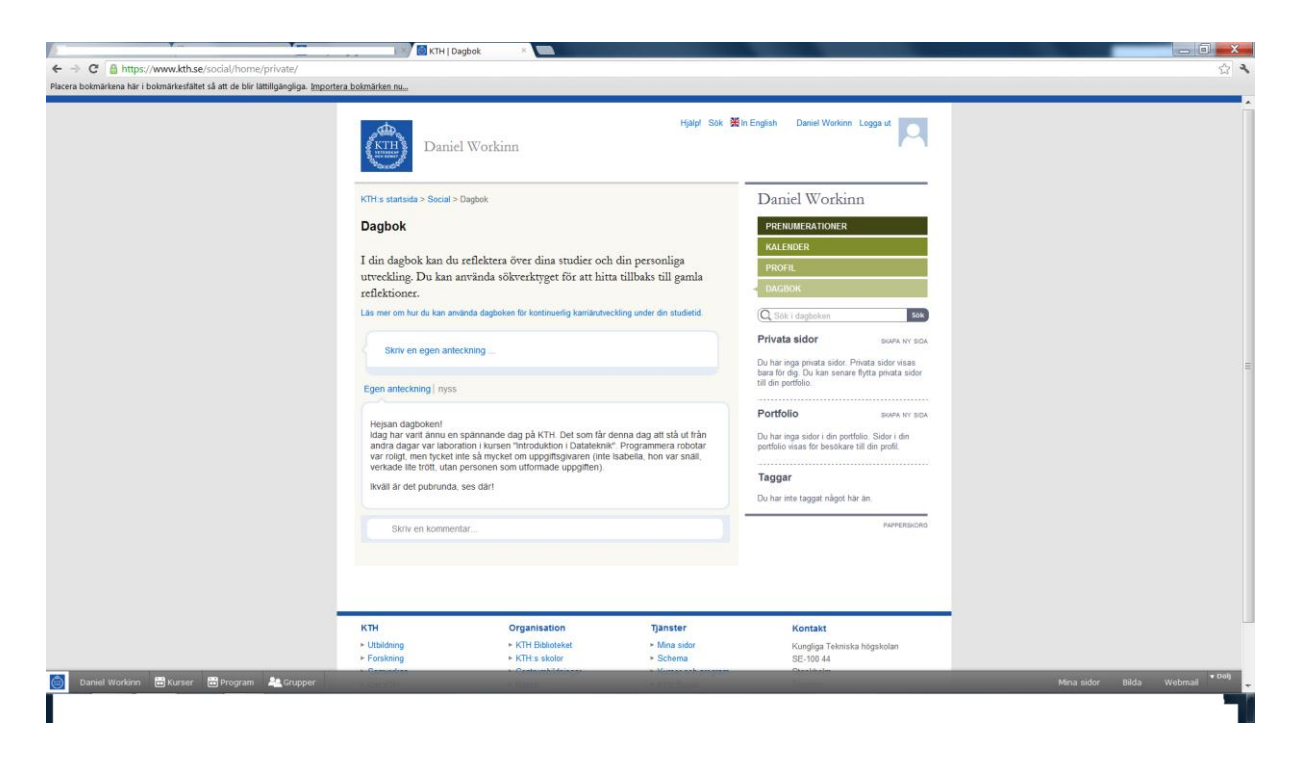